### **Recording an Overseas Vaccination in the CIR - Quick Step Guide**

**Summary:** For consumers who have had an overseas COVID 19 vaccination, subject to meeting the required criteria, are able to have their overseas vaccination details recorded in the COVID Immunisation Register (CIR). CIR users can select and record any of the 23 approved COVID-19 vaccines, as an overseas vaccination for a consumer in the CIR.

It is a mandatory requirement for the user to upload evidence of the overseas vaccination. If evidence of the vaccination cannot be provided, the user is unable to save the overseas vaccination details to the consumer's record in the CIR.

**Important:** Where a consumer has received one or more COVID vaccinations overseas, all these overseas vaccinations **must** be recorded against the consumer's **Standard Plan Immunisation Case**, including any booster doses of a COVID vaccine they have received overseas.

This means, where a consumer has completed their expected standard course e.g. *the consumer has completed 1 dose of Janssen or two doses of Pfizer or AstraZeneca* and has received one or more doses above the expected standard course overseas, these vaccinations must be recorded using the **'Add Vaccination'** functionality on the existing Standard Plan Immunisation Case, **not** under a Booster Plan.

For a full breakdown see the step instructions below.

1

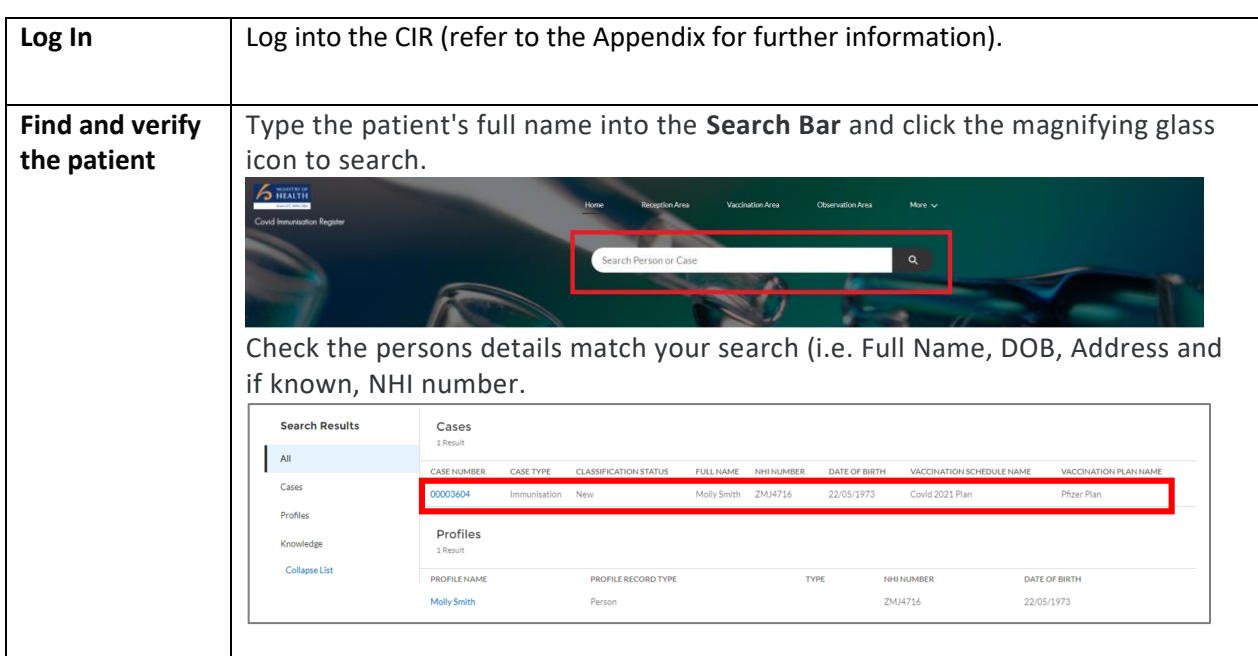

**Reminder –** While using CIR ensure that the information contained is kept private and only for the purpose of managing, completing, and recording an immunisation interaction.

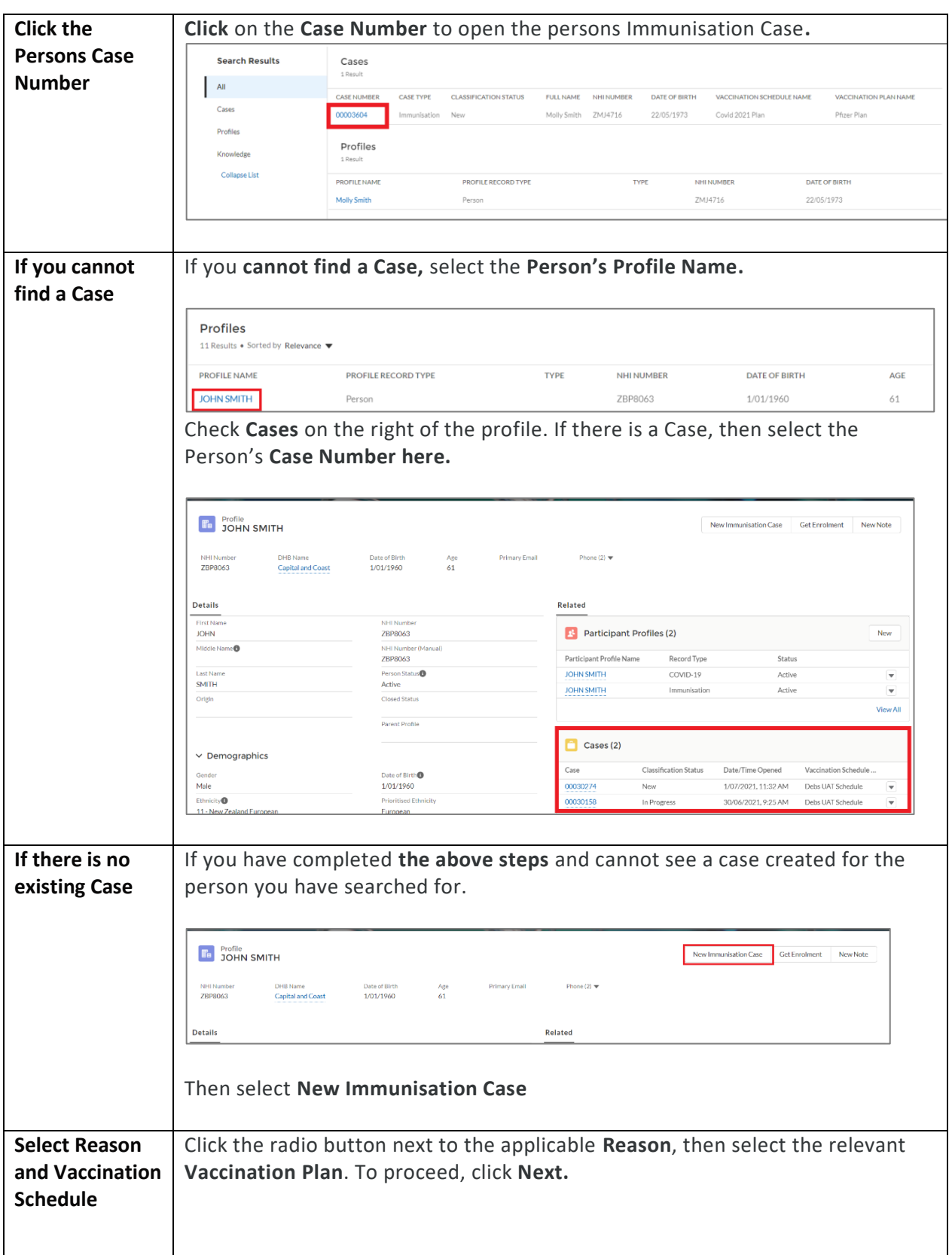

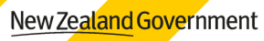

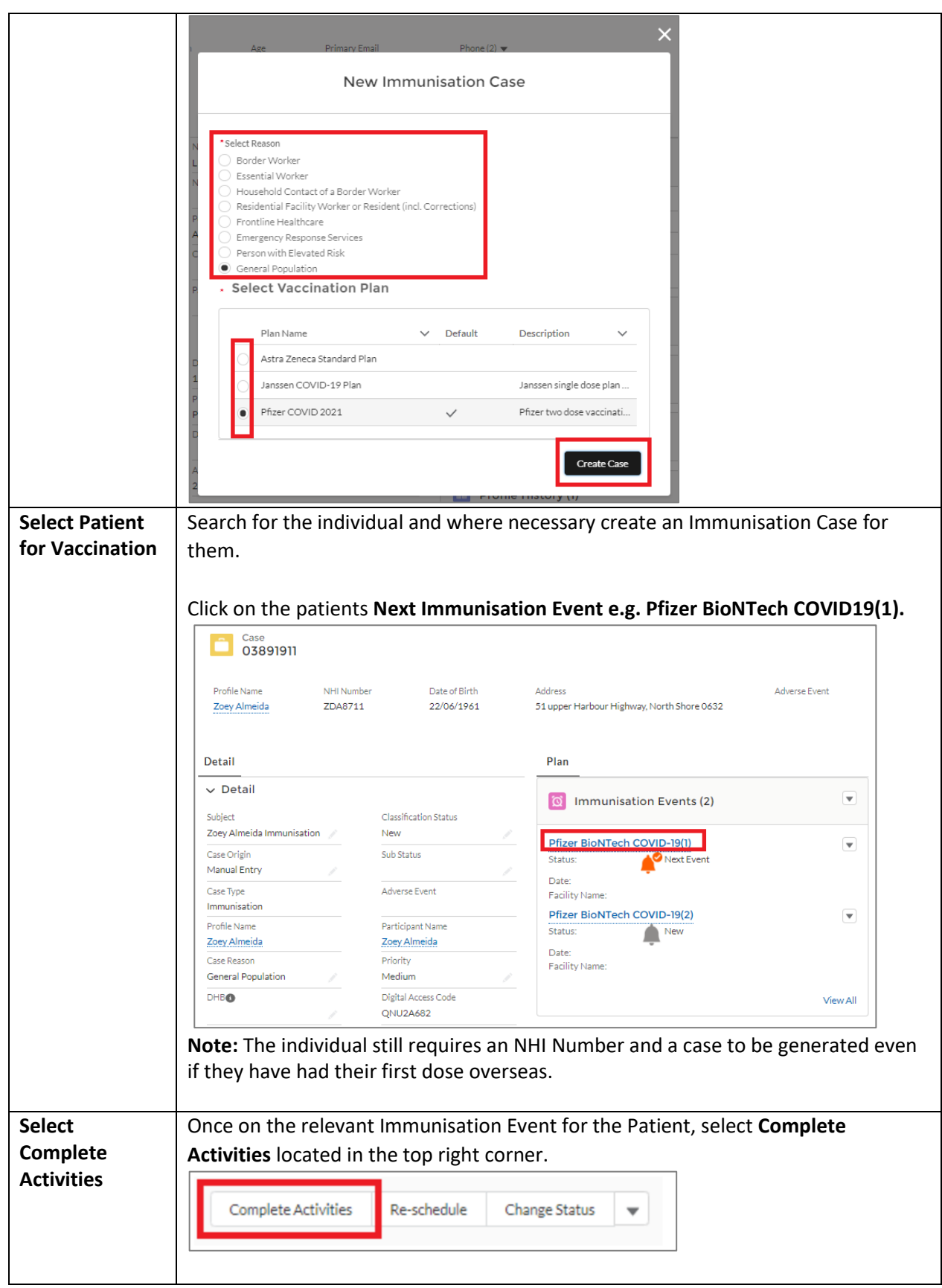

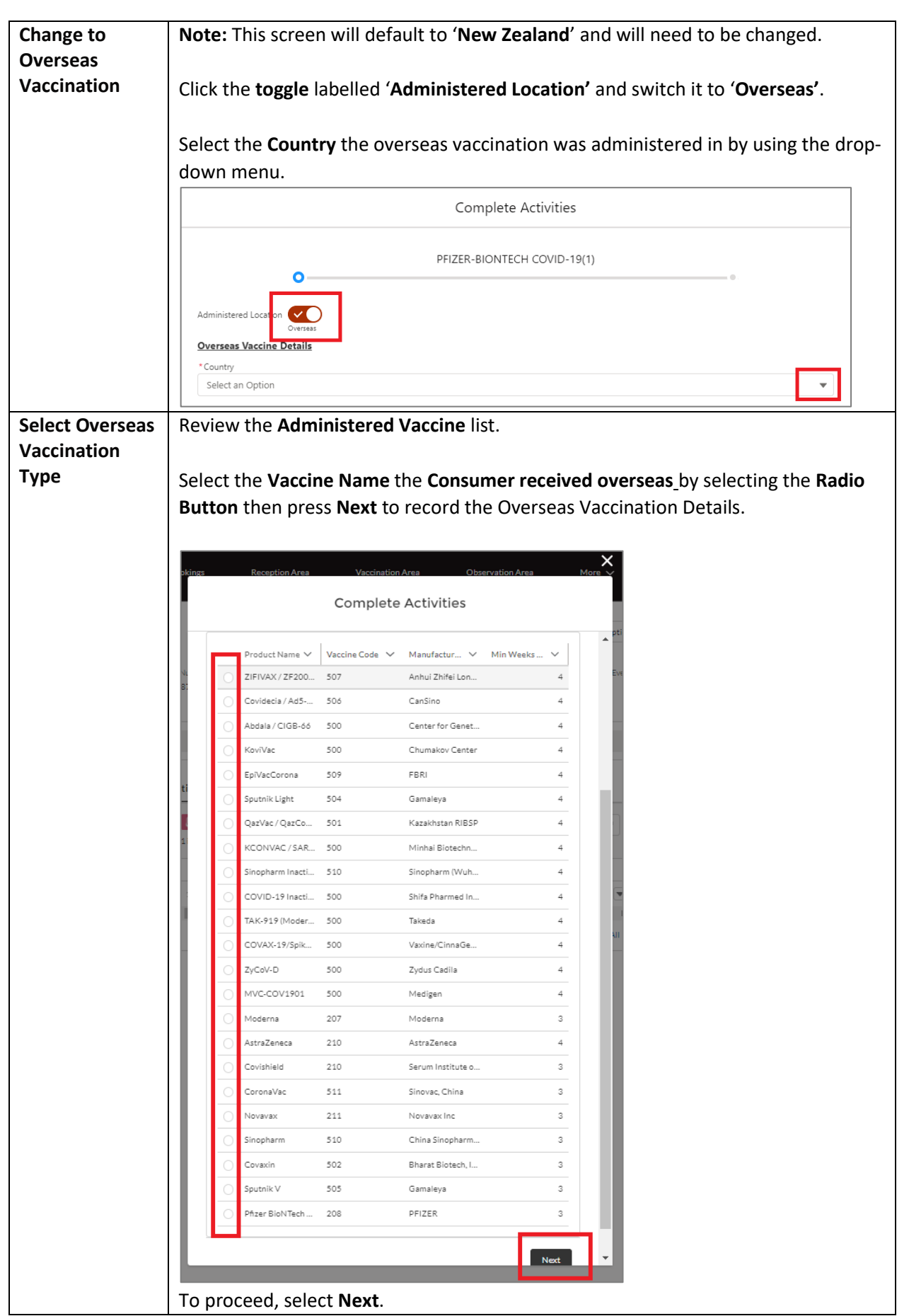

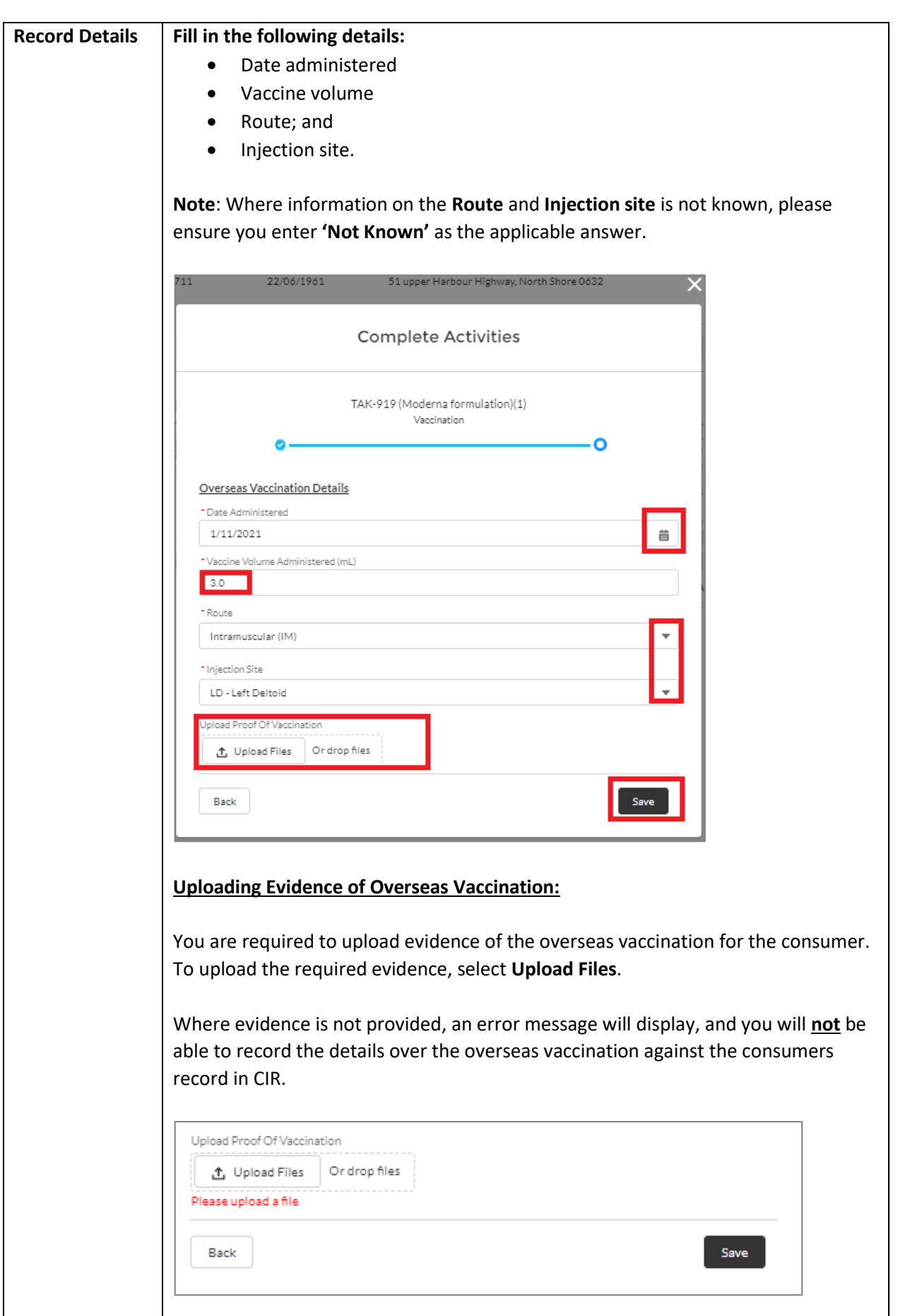

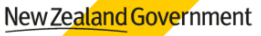

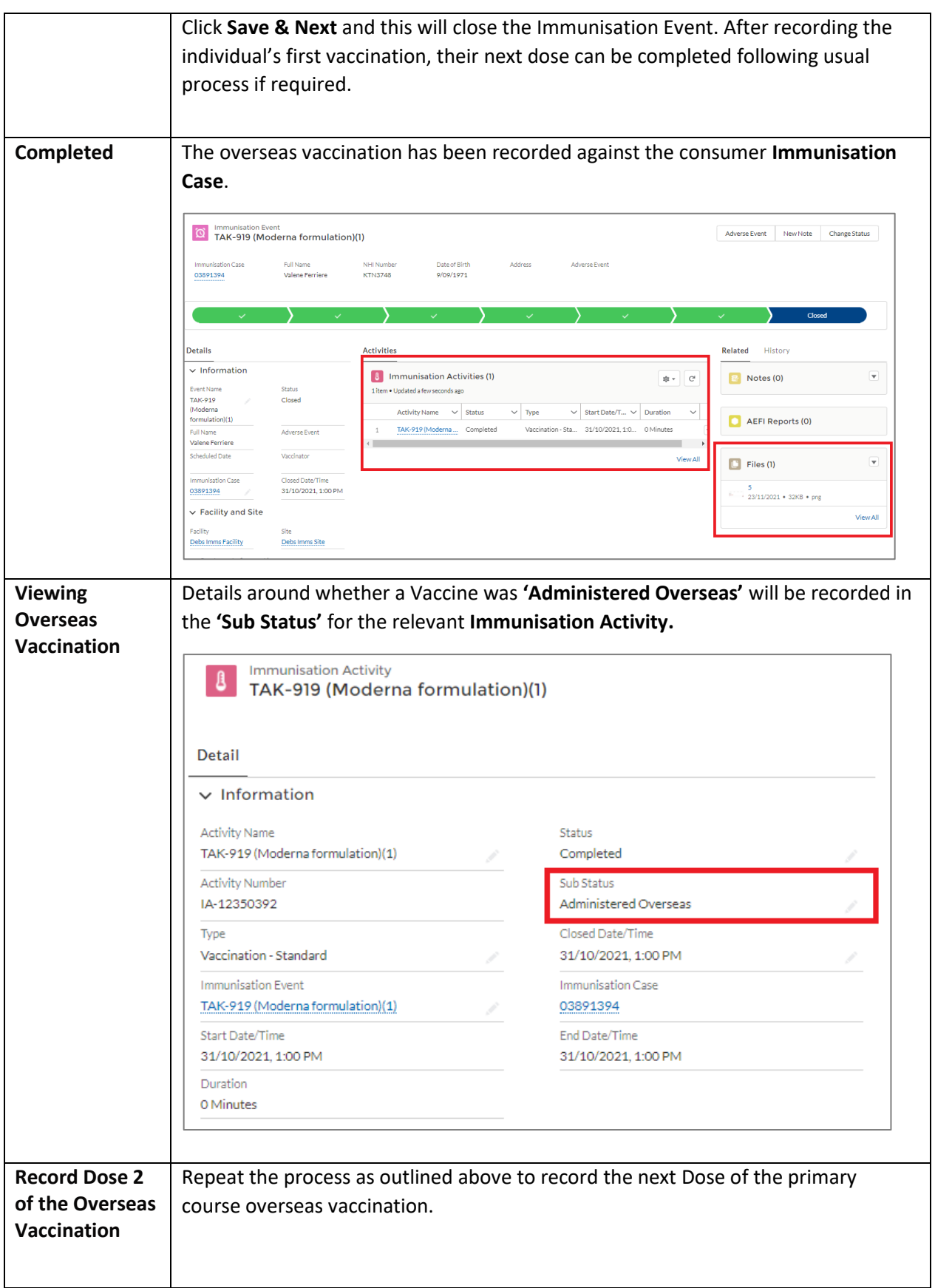

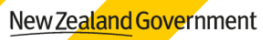

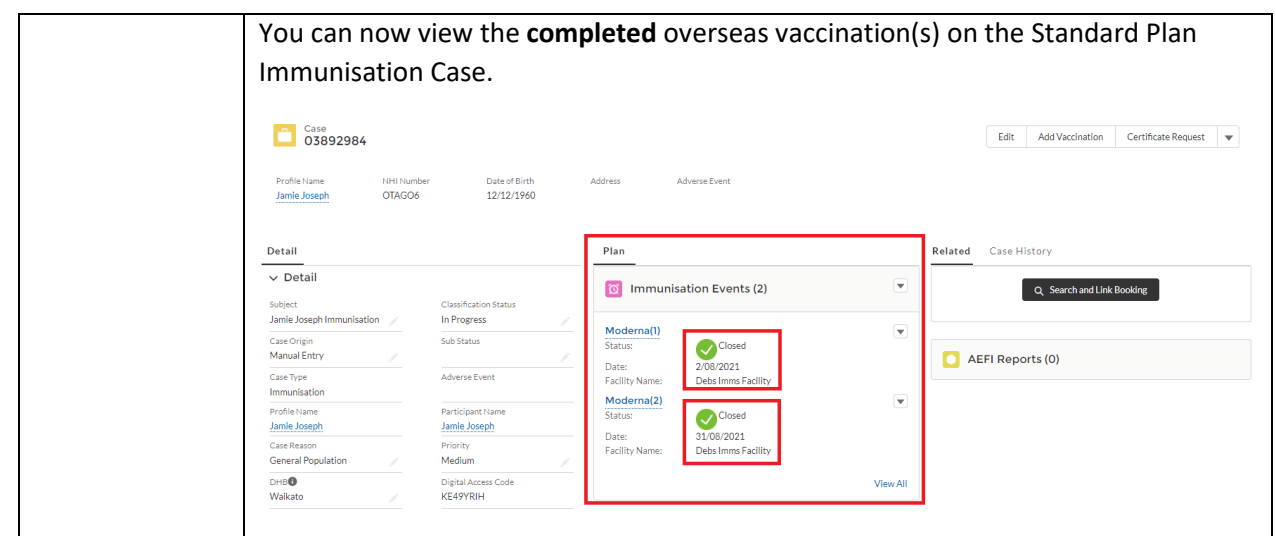

## **Record an Overseas Booster Dose in the CIR**

7

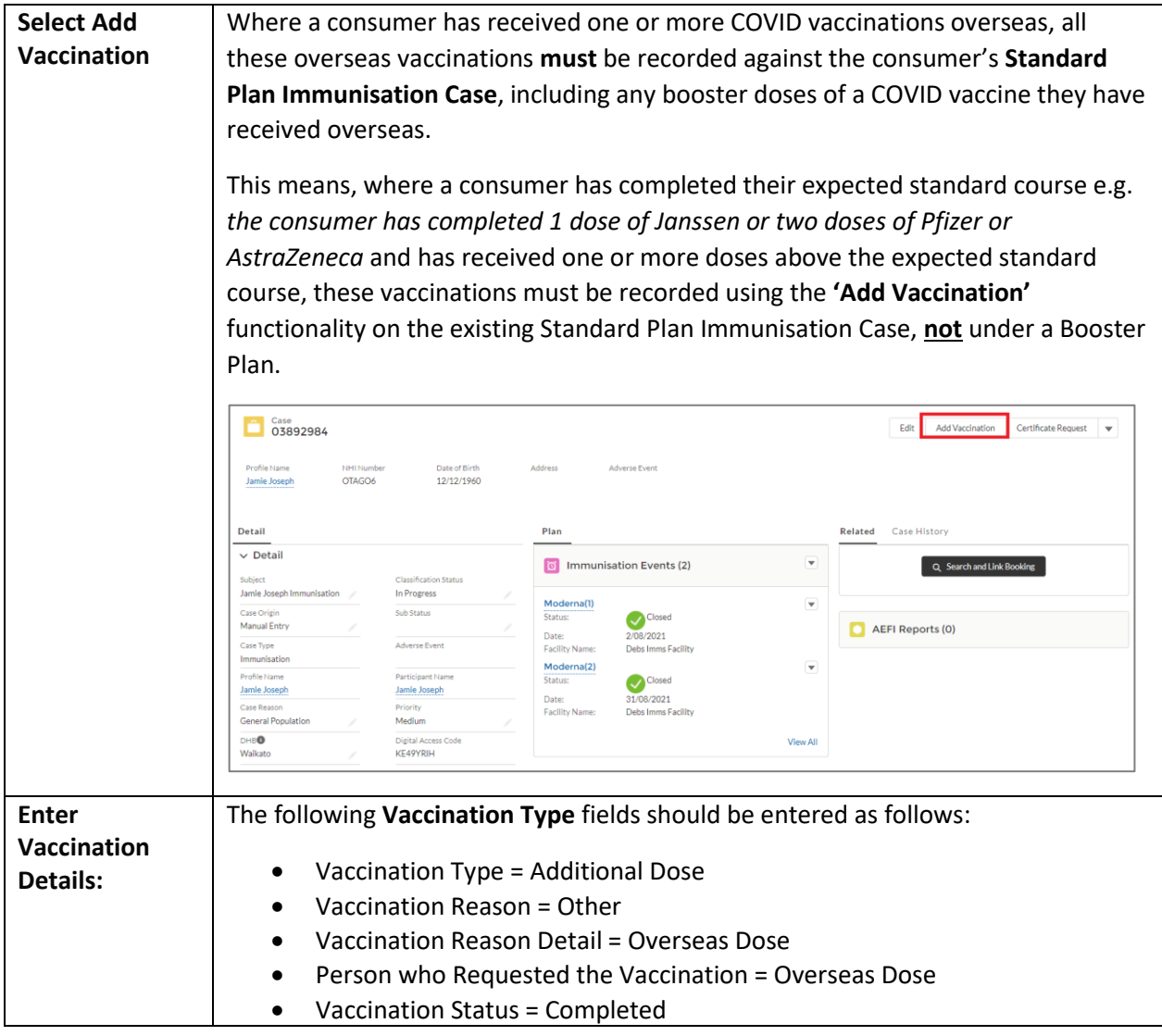

## New Zealand Government

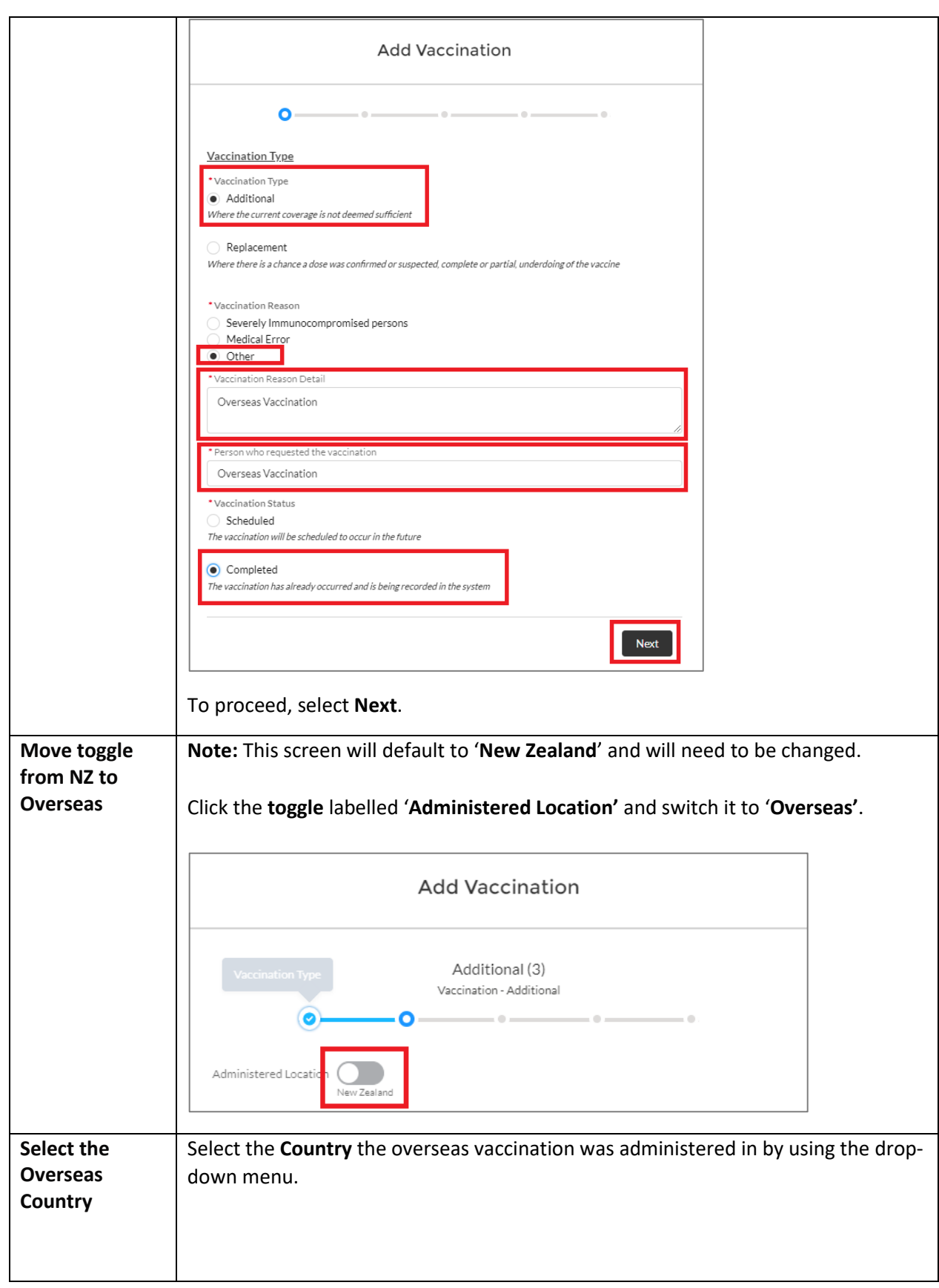

#### New Zealand Government

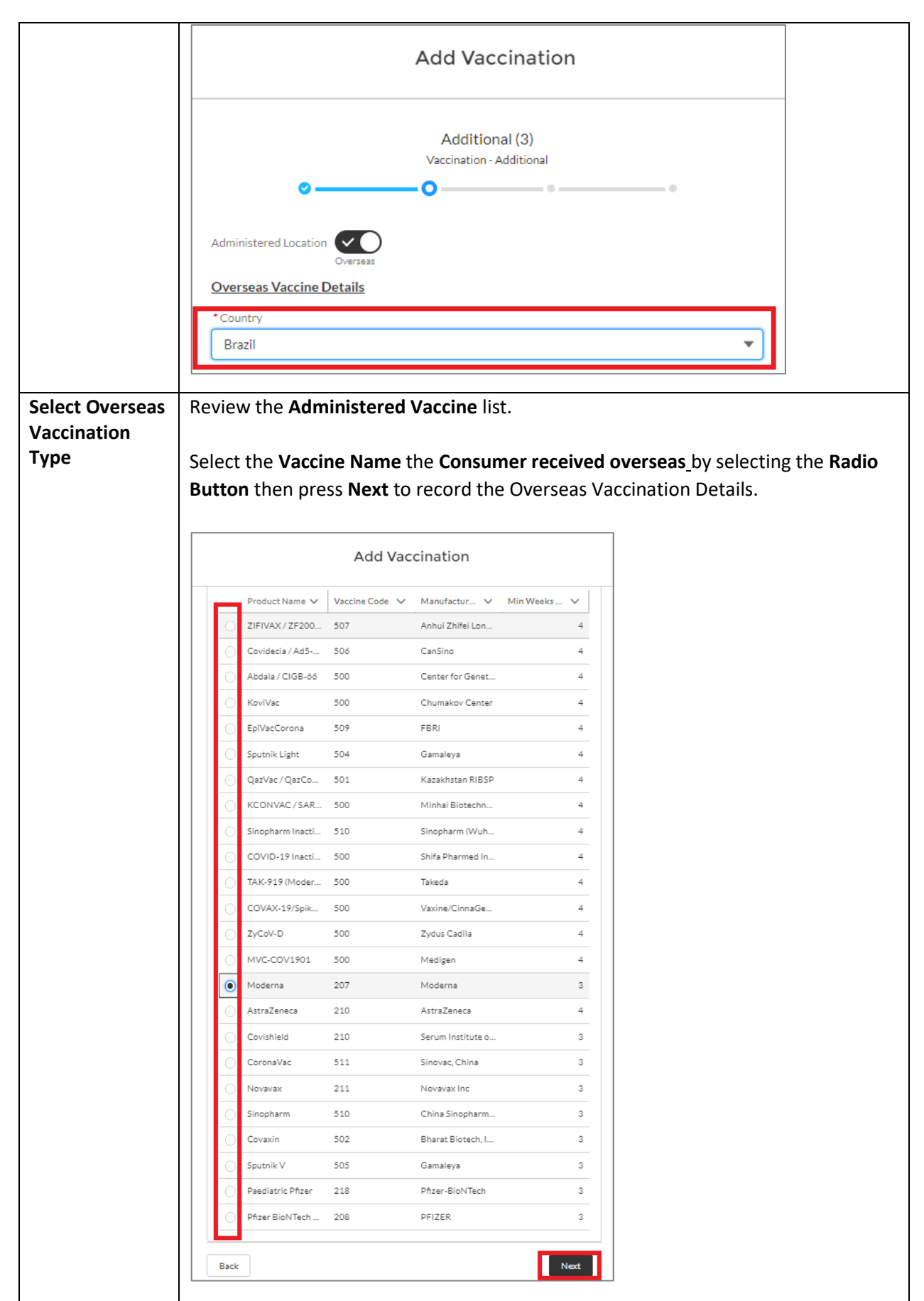

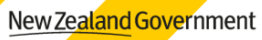

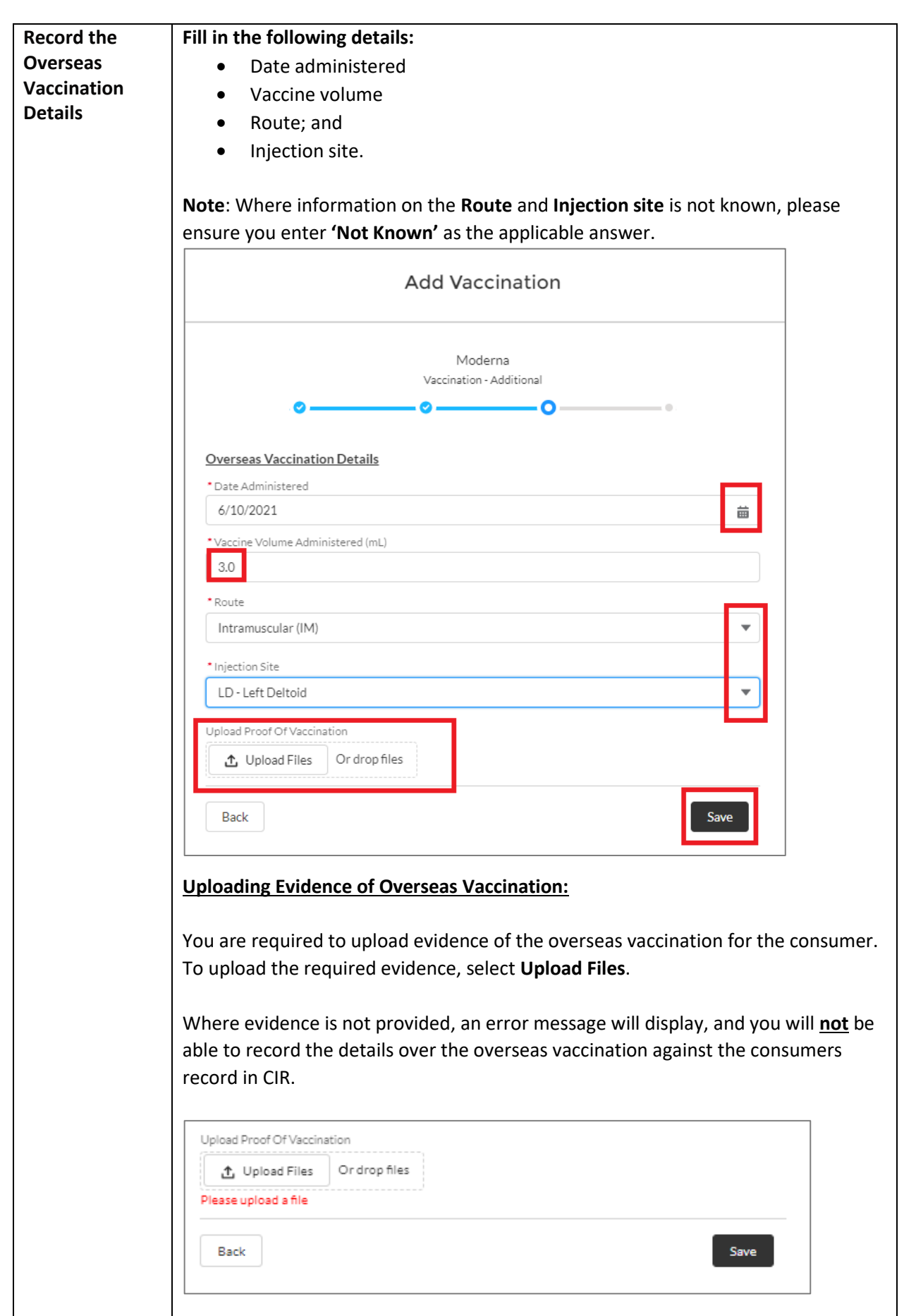

![](_page_10_Picture_70.jpeg)

![](_page_10_Picture_1.jpeg)

![](_page_11_Figure_0.jpeg)

# **Appendix**

12

![](_page_11_Picture_128.jpeg)

New Zealand Government

![](_page_12_Picture_0.jpeg)

![](_page_12_Picture_1.jpeg)